## **Conference room Carnegie 101**

Power on TV with Red power button (top left of remote, see circle) Change inputs on TV using the input button (top right of remote, see arrow) Solstice Pod connection is Always on input "HDMI 1" Podium computer will Always use input "HDMI 2"

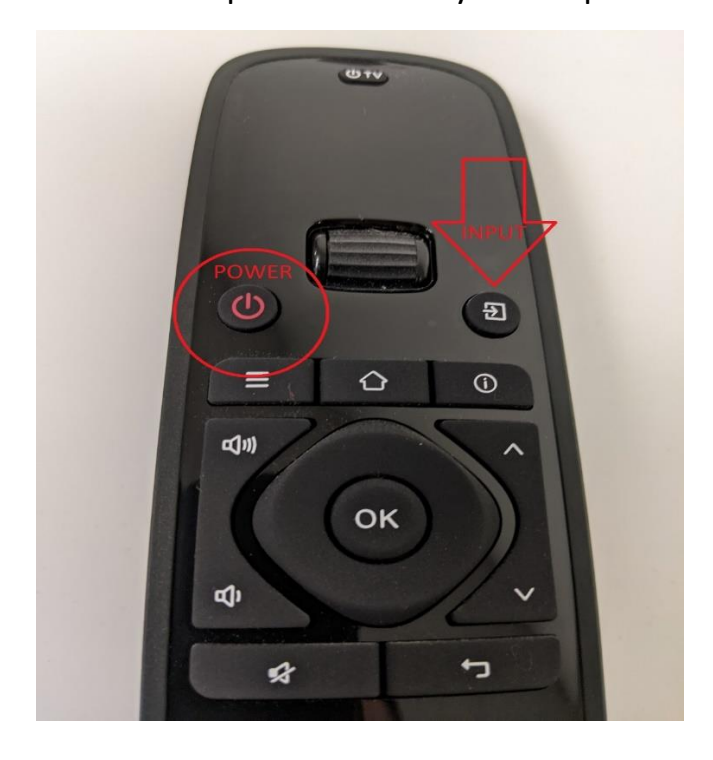

## **(If pod is asleep) To wake and connect to Solstice pod**

open the solstice app installed on your computer. (Which can be downloading from [https://www.mersive.com/download/\)](https://www.mersive.com/download/)

In the text bar along the top search for the pod you would like to connect to.

Pods are named by the building name, 3-digit room number, then if needed a unique identifier (such as left/right or lobby) *Example* **Carnegie 001** or **Willard 335 Right**

Clicking on the name of the pod you would like to connect to wakes up the pod and displays the connection key.

Enter connection key at prompt on the app.

Select "Share Screen" from device you would like to present from.